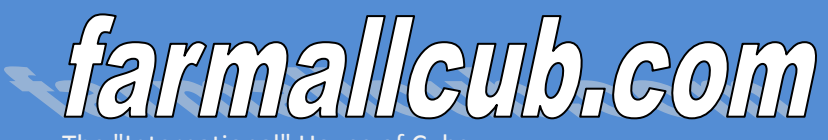

 The "International" House of Cubs A quarterly update of happenings around the forum

**November 2012**

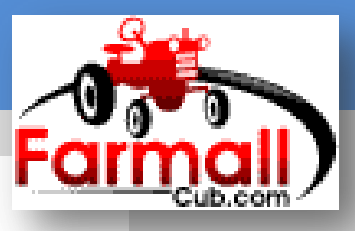

# **Giving Credit Where Credit is Due**

Many of us post pictures to the forum to help show others how to hook up an implement, make a repair or many other reasons. What many members fail to do is give recognition to the owner of those photos when they don't own them.

Common courtesy calls for a poster to add a notation to their post whenever they use a photo from a source other than their own. An example would be where a member posts a photo from TM Tractor Parts. The post should look something like this:

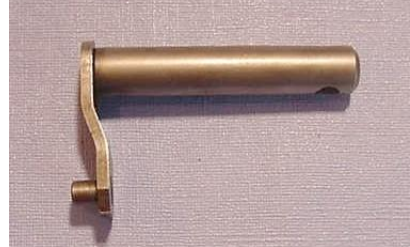

Photo from TM Tractor Parts

Doing this gives credit to the owner of the photo and does not give the impression the poster has this in his private collection. While no one is trying to take personal credit and forgetfulness plays a part at times, let's all try to remember to respect the ownership of what we post.

## **Those symbols by your profile**

(And how to use them)

#### **Editing your post**

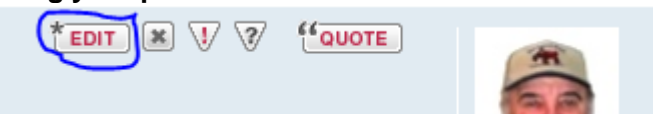

Sometimes a member will want to correct information such as spelling, etc in their post. This is easy enough to do. Next to your avatar in your profile you will see an edit button. Click on that button and your post will open with the dialog box. Make the corrections you want and click on the submit button at the bottom. The bottom of your post will show it has been edited and how many times it has been done.

#### **Deleting your post**

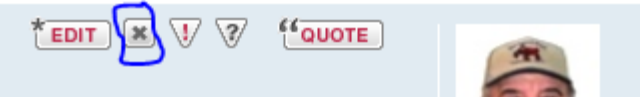

Often times someone (like me) will post a response in the wrong forum or wrong thread or they post the same question twice creating a second thread. Once they realize what they did they immediately make another post to apologize and ask a moderator to move it for them. The easiest and quickest way to solve the problem is for the poster to just delete their post and re-enter it in the correct thread or forum. If it is a long response you can do a copy and paste to save you the time it would take to rewrite it.

**[Where did my a](http://www.farmallcub.com/phpBB2/index.php)d go?**

This is a two part answer.

First, many members have posted a for sale ad and then wondered why it is at the bottom of the classifieds. The forum now has Premium Classified Advertisers (PCA's). These advertisers pay a monthly fee to have premium space in the for sale forum. Their ads remain at the top until the item has sold. All other ads will go directly below the last PCA ad.

For more information on how you can become a PCA, contact Dennis and he will fill you in.

The second reason your post may be gone is because of inactivity. All classified ads are pruned from the forum approximately six days after the last post to the thread. This helps keep the forum free of old posts that members may forget to delete after an item has sold.

Keep in mind, "bumping" your post so it remains on the forum, or on top, is not allowed and may result in your post being deleted.

*(continued on page 2*

Here is how to delete your post:

Simply click on that X and follow the prompts and your post is deleted. If someone has responded to your post the delete button is inactivated.

#### **Reporting a post**

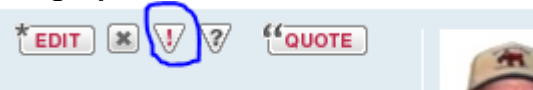

At times you may come across an inappropriate thread/post that has not been seen by a moderator. This could be spam where someone is pushing any number of unrelated items, or possibly a political advertisement or even pornographic ads right in the middle of a Cub discussion. To alert a moderator of any inappropriate posting just click on the ! in the triangle. Follow the prompts and one of the moderators will handle the situation.

Remember, you can always contact a moderator if you wish to discuss a problem with the forum offline. We are here to help in any way possible.

#### **Quoting a post**

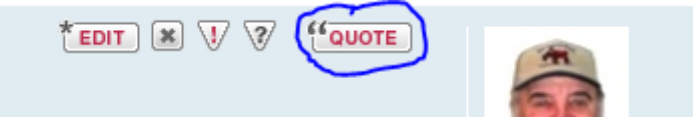

How often do you see this in a thread?

66 John \*.?-!.\* cub owner wrote:

The fitting will be facing forward on one side and to the rear on the other

Someone has quoted another member's response and more than likely will add to it. There are two ways to quote another post.

First, you can click on the quote button next to the member's avatar. This will quote everything in that members post and open it in a new dialogue box. You can then add your response.

The second way to quote is to do so directly from the thread while you have the dialogue box open. This is good if you want to quote two or more members in the same response. While the box is open, go to the member's response you want to quote. Highlight the text you want to quote and click on the quote button located "inside" that person's post. Clicking on the quote box in the wrong post will quote that other person. You can quote additional members in the same post by repeating this step. You do not have to open a new post for each quote.

## **Searching the Forum**

Requested by TexCub

Searching the forum for subjects is not that hard. The easiest way to find a subject is to enter a string of words in the search box and press your enter key. You will find all posts containing the words you searched for. If you are unsure of a spelling, for instance you don't know if you want line or liner, you can enter the a few letters of the word with a \* at either end. This will return all words with the string of letters you typed.

You can also click on "Advanced Search" to look for specific authors, topics or other options. All words must be at least four characters long unless preceded or followed by an \*.

### **Introduce Yourself!**

Many new members have been pretty active on the forum lately. That is great, but we all would like to know a little about you.

Although it is not required, it would be a courtesy if new members would post a little about themselves in the **["Introduce Yourself"](http://www.farmallcub.com/phpBB2/viewforum.php?f=14)** forum. That way we feel as though we have met you.

Another way to let us know about you is by providing a profile in the "Member Spotlight" forum. PM Cecil for more information on how you can get your name in the spotlight.

We value all help that is provided to the members, so keep that great info coming. We appreciate the help you provide whether you are a newbie or you have been around forever.

#### **Upcoming Cub Events**

**Jeff Silvey's Winter Cub Fest**: Dec 8, 2012 McCordsville, IN. Weather permitting

**The 2013 CubFest calendar is now posted** 

**to the forum. If you plan to have a CubFest let Rudi know so it can be added.**

**[Click Here](http://www.farmallcub.com/phpBB2/viewtopic.php?f=19&t=66680) to see the 2013 CubFest schedule**

#### **Quarterly Quote**

I would imagine that if you could understand Morse code, a tap dancer would drive you crazy. - Mitch Hedberg -